# Configuration et intégration de l'intégration standard de messagerie instantanée et de présence CUAC

# Table des matières

**Introduction** 

Intégration standard de la messagerie instantanée et de la présence CUAC Configuration dans le client standard CUAC Présence dans le client CUAC Client CUAC-Standard Client Comment le client standard CUAC tire-t-il la présence pour les utilisateurs ? Schéma d'adressage MI de domaine User@Proxy par défaut Schéma d'adressage URIIM de répertoire Dépannage de l'intégration de présence standard CUAC Domaine incorrect configuré dans les détails de connexion du client standard CUAC Notification de changement de présence réussie Documents associés

# **Introduction**

Ce document décrit comment le client standard CUAC s'intègre au serveur IM and Presence pour la présence Jabber dans la console CUAC.

# Intégration standard de la messagerie instantanée et de la présence CUAC

Configuration dans le client standard CUAC

Le client standard Cisco Unified Attendant Console (CUAC) se connecte et s'intègre au serveur IM and Presence pour la présence Jabber dans la console CUAC pour les contacts du répertoire. La configuration de cette connexion à la présence est assez simple dans le client standard CUAC. Ces informations peuvent être fournies pendant l'installation du client ou ignorées et fournies après l'installation.

Pour configurer ces paramètres dans le client, sélectionnez **File > Options > Operator Details**.

Dans la section Presence Details, saisissez les informations requises :

Adresse du serveur : adresse IP, nom d'hôte ou nom de domaine complet du serveur IM and Presence

Port - 5222 (car la connexion est un abonnement XMPP)

Domaine : domaine configuré comme domaine par défaut dans la configuration du serveur IM and Presence.

Utilisateur - Nom d'utilisateur final activé par la présence

Mot de passe - Mot de passe utilisateur

Une fois ces options configurées, les détails de présence sont validés avec le serveur IM and Presence lorsque le bouton Apply est sélectionné.

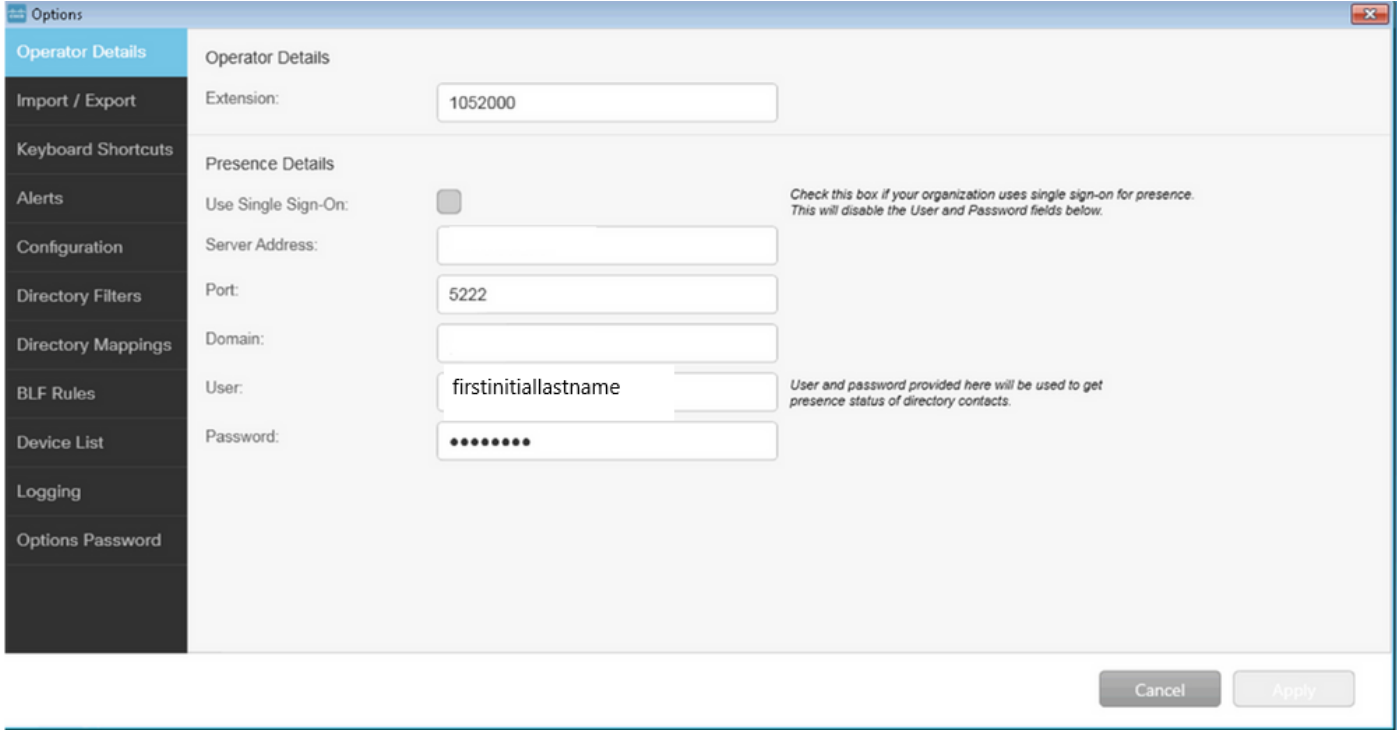

Remarque : lorsque la connexion est établie, le bouton Appliquer n'est pas sélectionnable. En cas de problème avec les détails de la connexion, cette erreur s'affiche :

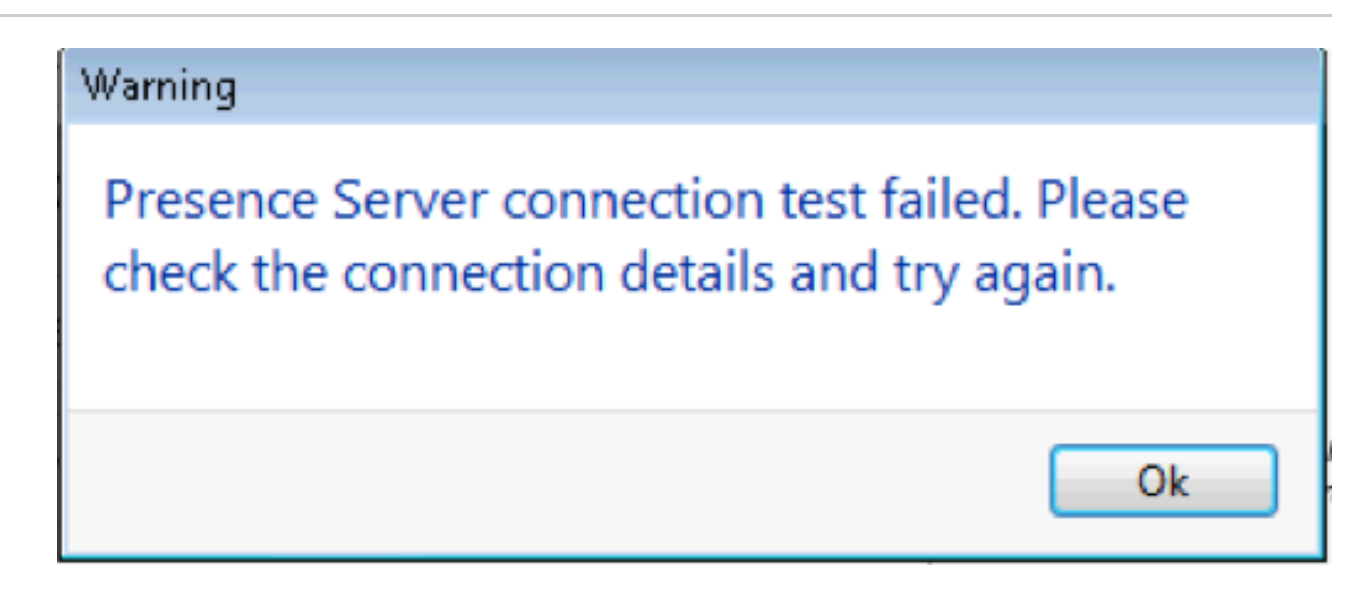

Cette erreur se produit en cas de problèmes de connexion avec le serveur fourni, d'un

nom d'utilisateur/mot de passe incorrect ou d'un domaine de présence incorrect.

### Présence dans le client CUAC Client CUAC-Standard

La présence dans le client CUAC est visible dans l'ovale de présence à gauche du nom d'utilisateur. Voici un exemple d'état Disponible.

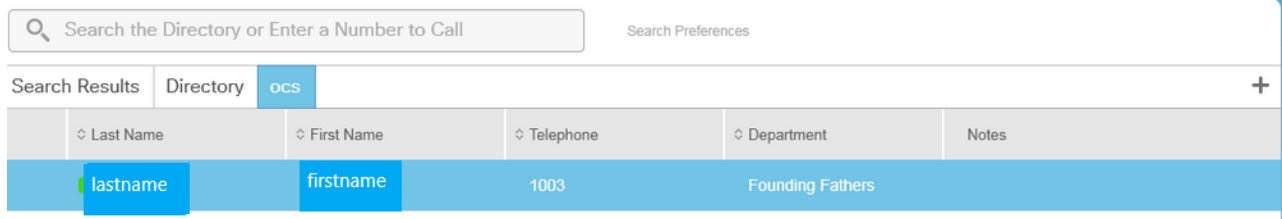

#### La présence Occupé/En cours d'appel/Téléconférence s'affiche comme suit :

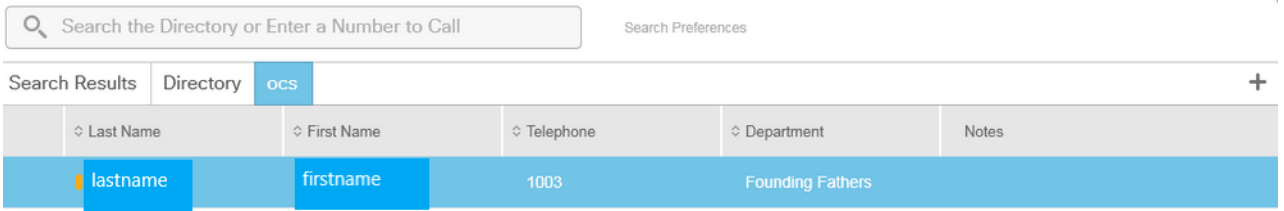

#### Le message DND s'affiche comme suit :

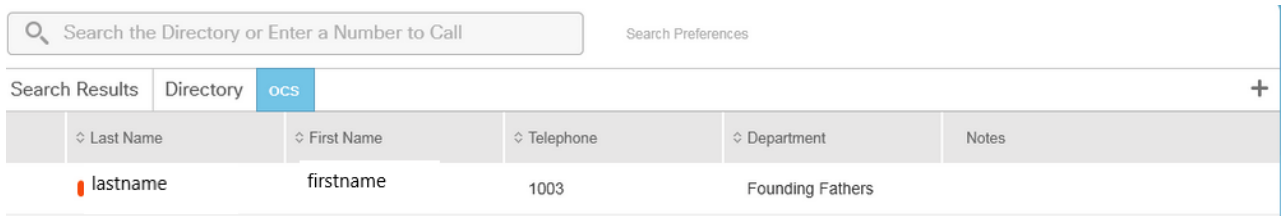

Comment le client standard CUAC tire-t-il la présence pour les utilisateurs ?

Schéma d'adressage MI de domaine User@Proxy par défaut

Le client CUAC utilise le compte d'utilisateur final configuré dans les options pour envoyer des abonnements de présence aux utilisateurs.

Dans le champ Détails du contact de chaque utilisateur, le champ URI du répertoire est utilisé pour renseigner l'URI des abonnements de présence. Pour l'utilisateur prénom nom nom ci-dessus, nous voyons ceci :

### **Contact**

First Name: Middle Name: Last Name: Telephone: Email:

Directory Uri:

Mobile:

Home Phone:

Location:

Department:

Manager:

User Field 1:

User Field 2:

Note:

firstname

lastname

1003

firstinitiallastname@

firstinitiallastname

Monticello Charlottesville, Virginia

 $\overline{23}$ 

Founding Fathers

Étant donné que l'utilisateur n'a pas d'URI de répertoire configuré dans CUCM, appliquez

Cancel

uniquement le nom d'utilisateur.

Utilisez le domaine configuré dans les détails de présence pour créer l'URI : firstinitiallastname@domain.net.

Cet URI est ensuite utilisé pour envoyer un abonnement de présence XMPP à IMP afin d'obtenir la présence de l'utilisateur.

Schéma d'adressage MI URI de répertoire

CUAC Standard ne prend pas en charge le schéma d'adressage MI URI de répertoire pour les abonnements de présence.

Le processus d'inscription à la présence est le même, mais le client reçoit l'URI complet et non uniquement le nom d'utilisateur.

Dans ce cas, l'URI complet est fourni dans les coordonnées :

## **Contact**

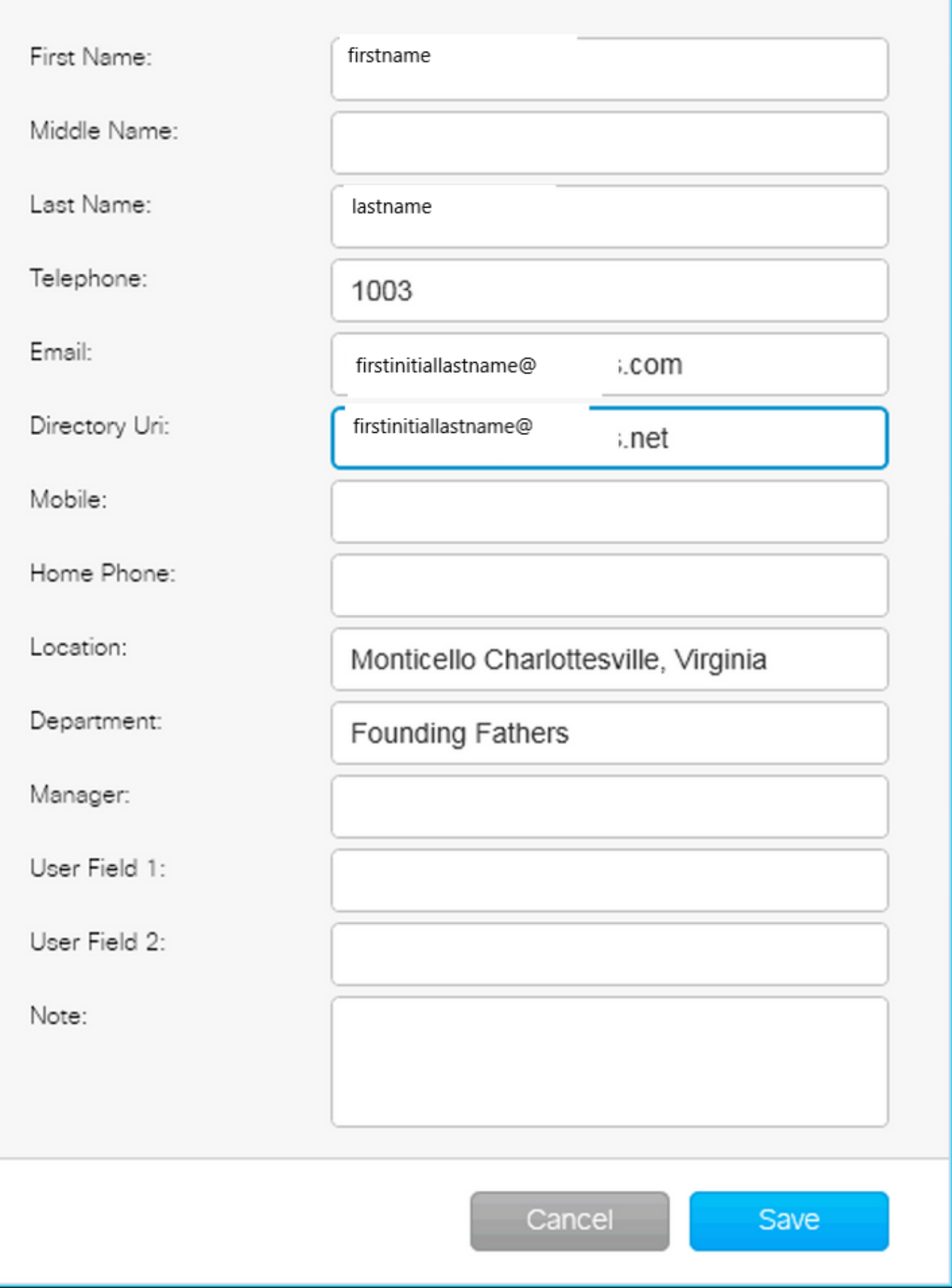

 $-x$ 

N'oubliez pas que l'administrateur doit fournir le DOMAINE PAR DÉFAUT dans les détails

de connexion, que le schéma d'adresse de MI par défaut ou l'URI de répertoire soit utilisé dans IMP.

### Dépannage de l'intégration de présence standard CUAC

Il est important de s'assurer que le domaine, le nom d'utilisateur et le mot de passe sont corrects dans les détails de la connexion Presence.

Dans les journaux, nous voyons ceci :

Domaine incorrect configuré dans les détails de connexion du client standard CUAC

2016-05-24 15:51:19,799 [1] INFO XMPP - XMPPWrapper.IsValidLogin: Host:x.x.x.x,Port:5222,Domain:domain.net,UserName:firstintiallastname@domain.ne. 24-05-2016 15:51:19,799 [1] INFO XMPP - XMPPWrapper.IsValidLogin: Log Event:Creating new instance of \_xmppClient 24-05-2016 15:51:19,799 [1] INFO XMPP - XMPPWrapper.IsValidLogin: Log Event:New instance of xmppClient created

Dans ce cas, le domaine est configuré en tant que domaine.ne plutôt que domain.net. Cette erreur entraîne l'erreur de l'utilisateur qui tente de s'authentifier, firstinitiallastname@domain.ne.

Échec de l'autorisation utilisateur :

2016-05-24 15:51:32,761 [33] INFO XMPP - XMPPWrapper.IsValidLogin: Log Event:RECV: <stream:features><Mechanism:xmlns='urn:ietf:params:xml:xmppsasl'><Mechanism>PLAIN</Mechanism><Mechanism>CISCO-VTG-TOKEN</Mechanism></Mechanism></Stream:features> 2016-05-24 15:51:32,762 [33] INFO XMPP - XMPPWrapper.IsValidLogin: Log Event:SEND: <auth Mechanism="PLAIN" xmlns="urn:ietf:params:xml:xmppsasl">AGd3YXNoaW5ndG9uAFJUUCFhcHBz</auth> 2016-05-24 15:51:32,779 [33] INFO XMPP - XMPPWrapper.IsValidLogin: Log Event:RECV: <failure xmlns='urn:ietf:params:xml:ns:xmpp-sasl'><notauthorized/></failure>

Arrêtez la connexion et fermez la session IMP pour l'utilisateur :

24-05-2016 15:51:32,780 [33] INFO XMPP - XMPPWrapper.IsValidLogin: Log Event:Firing OnLoginError()

24-05-2016 15:51:32,780 [33] INFO XMPP - XMPPWrapper.IsValidLogin: StatusChangeEvent:<Start xmlns="firstinitiallastname@domain.ne"> <Status id="403">&lt;failure xmlns="urn:ietf:params:xml:ns:xmpp-sasl"&gt;&lt;notauthorized /></failure&gt;</Status> </Start>

2016-05-24 15:51:32,780 [33] INFO XMPP - XMPPWrapper.IsValidLogin: Log Event:AUTH ERROR: <failure xmlns="urn:ietf:params:xml:ns:xmpp-sasl"><notauthorized /></failure>

24-05-2016 15:51:32,781 [33] INFO XMPP - XMPPWrapper.IsValidLogin: Log Event:RECV: </stream:stream>

24-05-2016 15:51:32,781 [33] INFO XMPP - XMPPWrapper.IsValidLogin: Log Event:- ----- Disconnected to firstinitiallastname@domain.ne ------

24-05-2016 15:51:32,781 [33] INFO XMPP - XMPPWrapper.IsValidLogin: Log Event:Firing OnDisconnect()

24-05-2016 15:51:32,781 [33] INFO XMPP - XMPPWrapper.IsValidLogin: StatusChangeEvent:<Shutdown xmlns="firstinitiallastname@domain.ne"> <Status id="503">La connexion à x.x.x.x a été perdue</Status> </Shutdown>

L'erreur s'affiche dans la fenêtre du client :

2016-05-24 15:51:34,299 [1] WARN View - OperatorDetailsViewModel.DoSave. Le test de connexion Presence Server a échoué. Vérifiez les détails de la connexion et réessayez. Hôte : x.x.x.x, port : 5222

Pour résoudre ce problème, corrigez le domaine. Les mêmes erreurs se produisent en cas de mot de passe incorrect ou de nom d'utilisateur incorrect.

Notification de changement de présence réussie

24-05-2016 15:41:01,086 [3] DEBUG XMPP - XMPPWrapper: PresencePlugin Log:Firing OnPresenceNotification() 24-05-2016 15:41:01,086 [3] DEBUG XMPP - <PresenceNotify xmlns="firstinitiallastname@domain.net/jabber\_9934"> <Show>disponible</Show> <State type="sub" /> <State type="phone"></State> </PresenceNotify> 2016-05-24 15:41:01,086 [3] INFO XMPP - XMPPWrapper: OnPresenceChange: URI:firstinitiallastname@domain.net, eventUID:available, subState:, PhoneState:

Dans cette mise à jour de présence, l'état utilisateur est passé à Disponible.

# Documents associés

[Unified Attendant Consoles : liste d'avis eos eol](/content/en/us/products/unified-communications/unified-attendant-consoles/eos-eol-notice-listing.html)

### À propos de cette traduction

Cisco a traduit ce document en traduction automatisée vérifiée par une personne dans le cadre d'un service mondial permettant à nos utilisateurs d'obtenir le contenu d'assistance dans leur propre langue.

Il convient cependant de noter que même la meilleure traduction automatisée ne sera pas aussi précise que celle fournie par un traducteur professionnel.